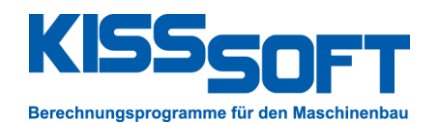

# **Options for Personalizing the KISSsoft Calculation Program**

The software's structure enables you to customize it at all levels to suit the requirements of your company or of customer you supply. Below you will find a list of possibilities, which is not complete, but is intended to suggest a few ideas. Perhaps you have already been waiting for some of these ideas to be implemented, and will now find them in Release 03/2016.

### **Calculation module user interface**

- Create templates with predefined values: e.g. setting the required safety to 1.1 instead of 1.2, as defined by KISSsoft in the shaft calculation, or a fixed application factor Ka specified by the company
- Disable input fields to prevent the overwriting of default values
- Hide input fields: simplify the user interface to increase user-friendliness
- Create new tabs

If you are interested in changing input fields or creating new tabs, please contact our Support team and ask for Instruction sheet 93 «define rules».

## **Results window**

By default, the service life and safety value are listed in the Results window. If you would like other results to be displayed, to give you an initial overview of the design, the window can be customized e.g. by removing some results and adding others. You will find instructions for doing this in the Manual, in Chapter 8 "Results and Reports", and in Chapter 12 "FAQs: Displaying your own texts in the Results window".

#### **Reports**

- You can modify headers and footers: for instance, you can add required information such as the name of the responsible person or a company logo.
- You can overwrite technical terms, that are different in the company's in-house jargon, in the report templates, save these changes, and apply them in all reports.
- You can insert graphics for documenting calculations in the reports
- You will find instructions for doing these things in the online Manual

http://www.kisssoft.ch/Manual/en/9090.htm. Alternatively, please contact our Support team and ask for Instruction sheet 92 «modify reports».

## **Database for materials, cutter lists, tolerance tables, bearing data**

The database contains predefined data sets. If the user only wants to use a small part of the database, they can hide the rest of it, to avoid displaying irrelevant information.

You can add your own materials, cutter lists or company-specific grinding allowances, so that they are available for use in the calculations. You will find instructions for doing this in the online Manual http://www.kisssoft.ch/Manual/en/9042.htm.

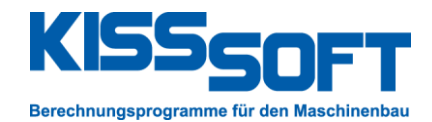

## **COM interface**

This module provides a means for calculations to be performed completely independently of the user interface. This provides you with options for completely customizing the calculations: KISSsoft calculations can be set up in different development environments such as JAVA, PHP, Visual Basic, Matlab or Excel, and then run in the background. There are two modules for doing this:

- CC1 Basic COM interface for inputting and outputting parameters with simple KISSsoft calculations
- CC2 Expert COM interface for running the most important sizing and optimization options in KISSsoft.

If you would like to find out more about these programming options, please contact our Sales team.